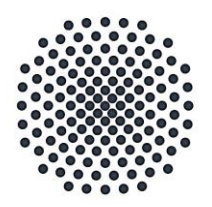

**Universität Stuttgart** 

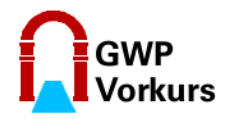

Geisteswissenschaftliches Propädeutikum

# **Anleitung**

**Anmeldung zum Vorkurs 2020/21 über C@mpus**

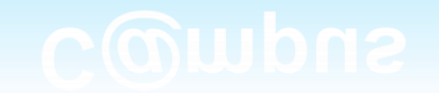

### **Hinweise**

- Diese Anleitung ist für Studienanfänger\*innen gedacht.
- Sie wurde Mitte September 2020 erstellt. Änderungen der Benutzeroberflächen und des Verfahrens sind, wie überall im IT-Bereich, ständig möglich.
- Die Anmeldung wurden am Beispiel einer Studentin / eines Studenten der Kunstgeschichte erstellt. Bei Ihnen werden ggf. andere Studiengänge angezeigt.
- Wenn es anders aussieht: Orientieren Sie sich einfach am *Grundprinzip*.

# GWP (JMS) 2020 3Universität Stuttgart - Geisteswissenschaftliches Propädeutikum

#### **Voraussetzung**

- Zur Anmeldung müssen Sie einen gültigen Studierendenaccount besitzen (z.B. st123456) und das Kennwort parat halten.
- Das heißt, Sie müssen sich bereits immatrikuliert haben, und das Studierendensekretariat hat Ihnen die *studentischen* Zugangsdaten zu C@mpus übermittelt.

# **Schritt 1: Melden Sie sich auf C@mpus an**

Universität Stuttgart – Geisteswissenschaftliches Propädeutikum

## **[https://campus.uni-stuttgart.de](https://campus.uni-stuttgart.de/)**

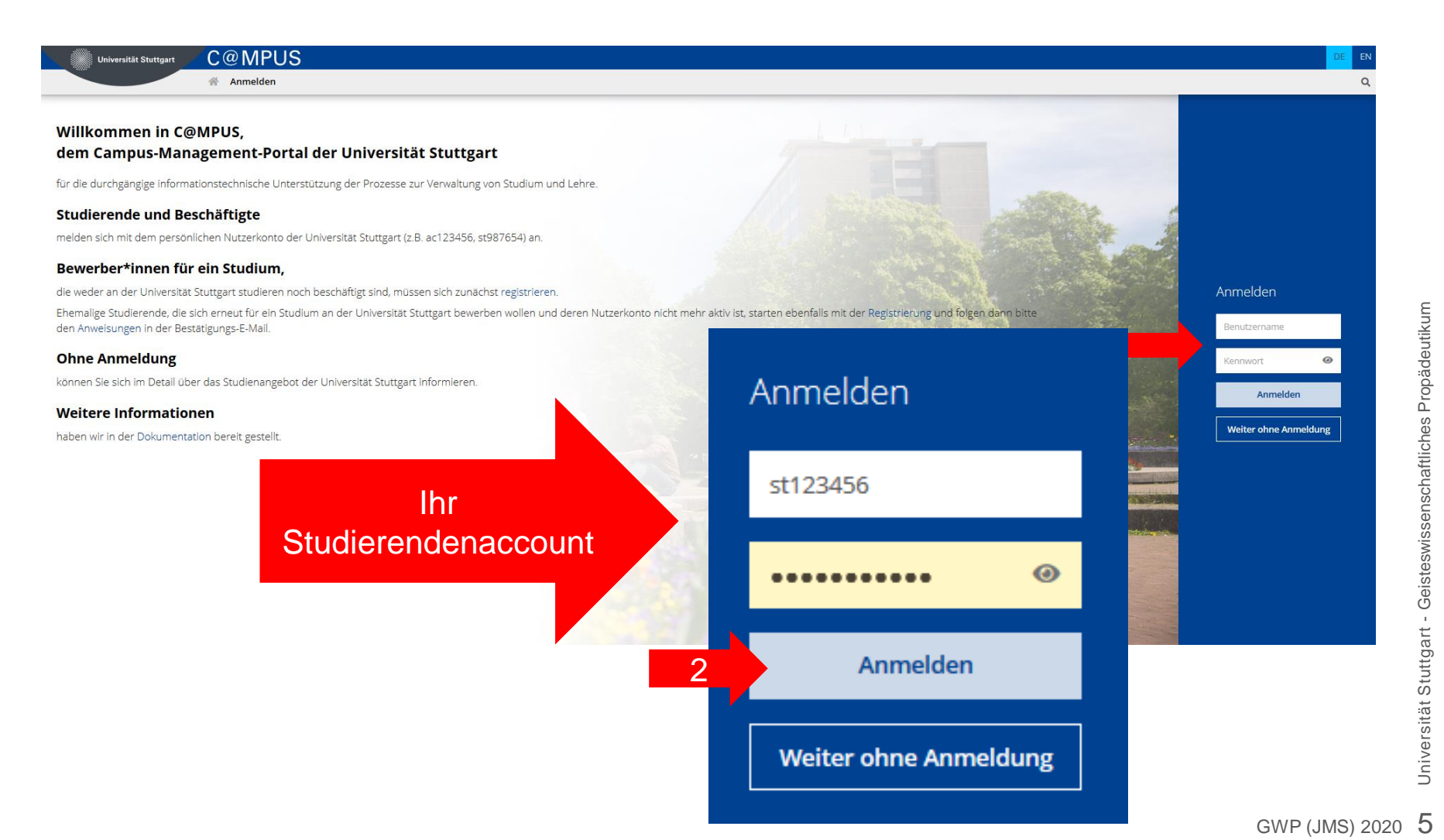

## **Falls Informationen angezeigt werden:**

#### Lesen und "weiter" wählen.

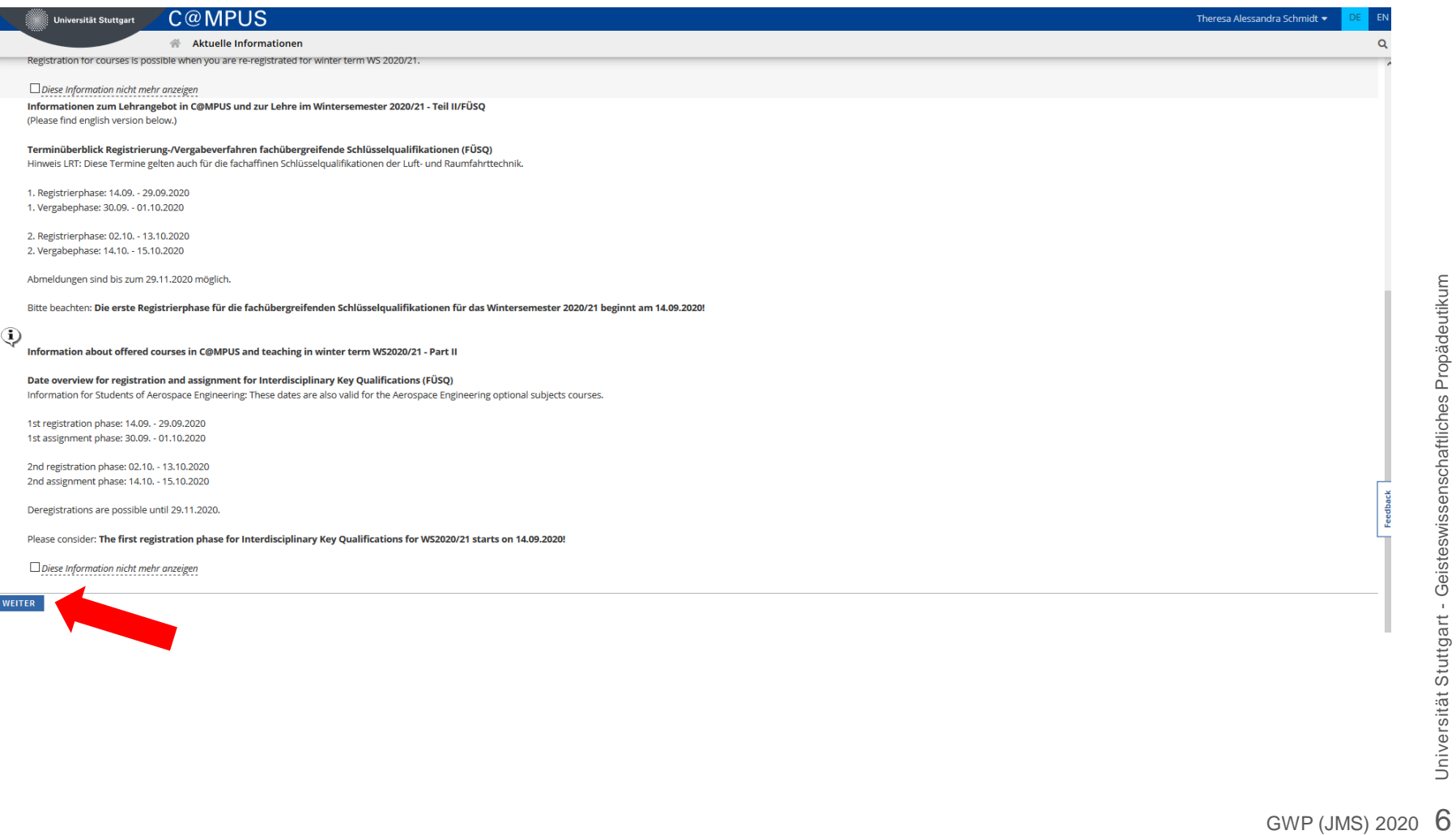

## **Auf Ihrem Desktop erscheinen nun die "Applikationen"**

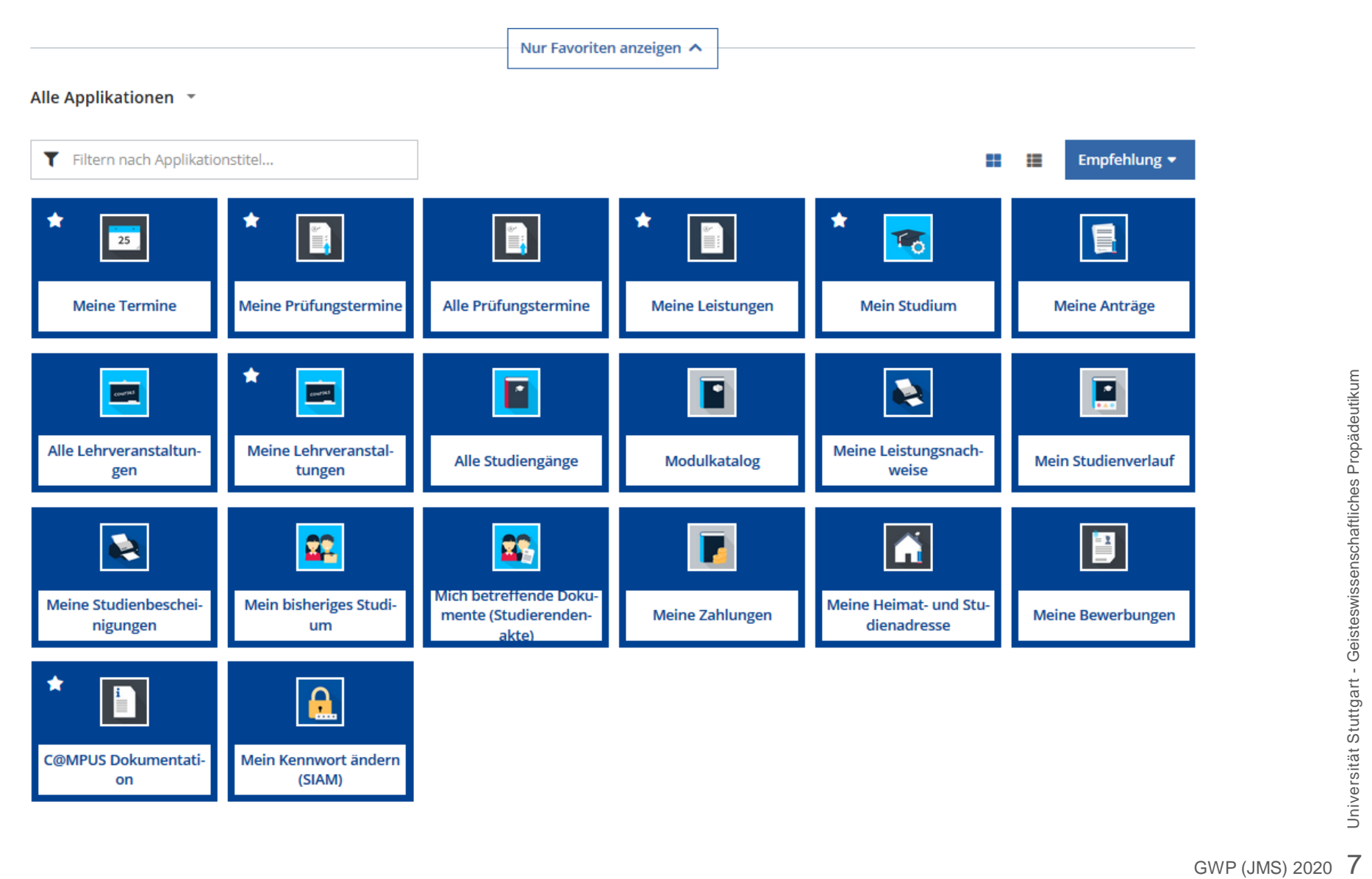

# **Schritt 2: Buchen Sie den Vorkurs**

**Es stehen Ihnen 2 Möglichkeiten zur Verfügung**

Universität Stuttgart – Geisteswissenschaftliches Propädeutikum

# **Schritt 2: Buchen Sie den Vorkurs**

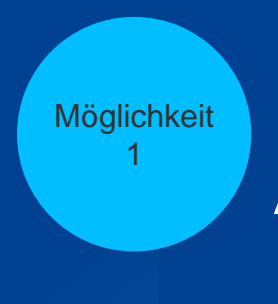

Anmeldung aus C@mpus heraus

Universität Stuttgart – Geisteswissenschaftliches Propädeutikum

#### **Wählen Sie "Alle Lehrveranstaltungen".**

**C@MPUS Dokumentati-**

on

Mein Kennwort ändern (SIAM)

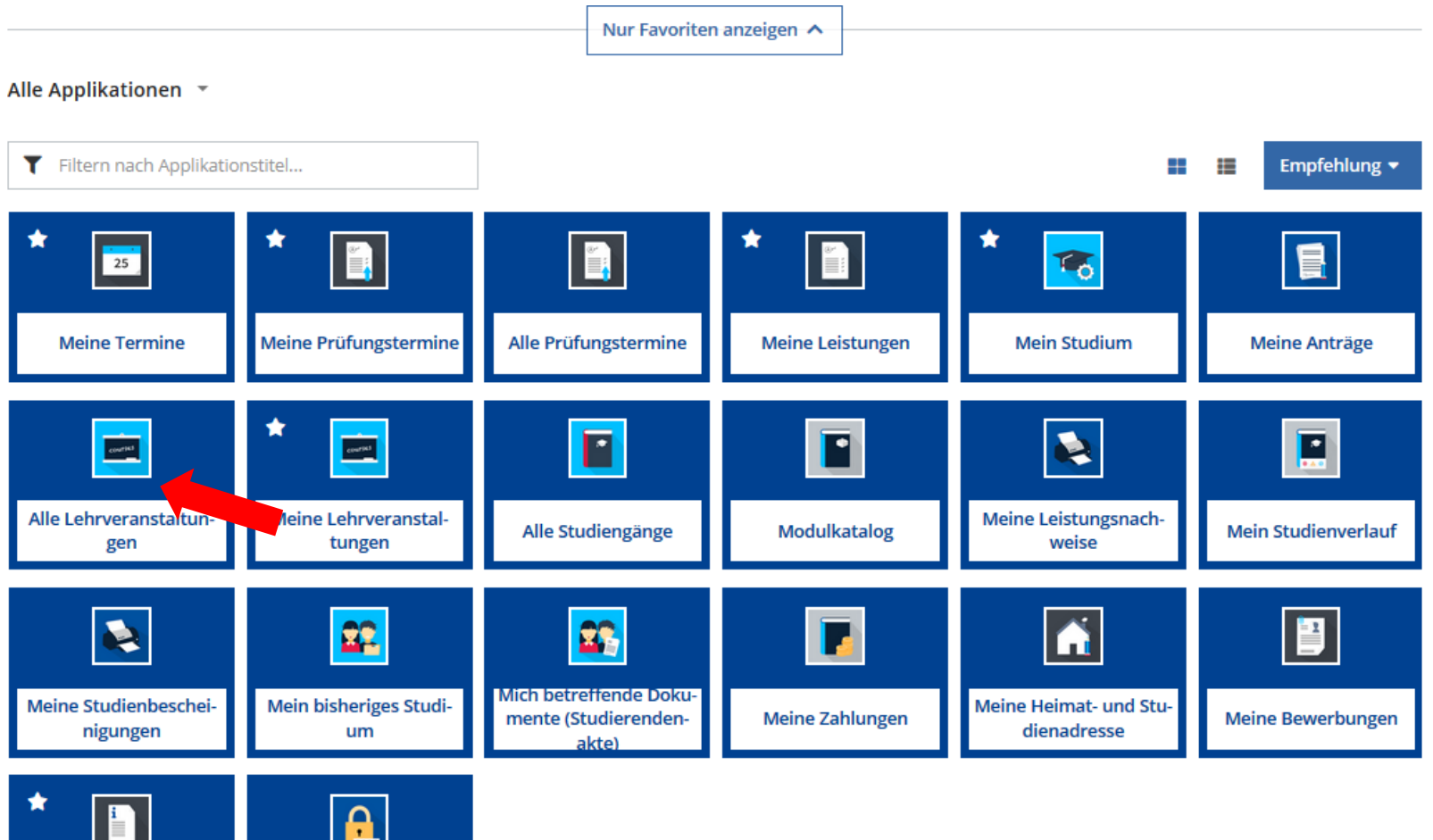

#### **Ggf. wird der Vorkurs sofort angezeigt**

П

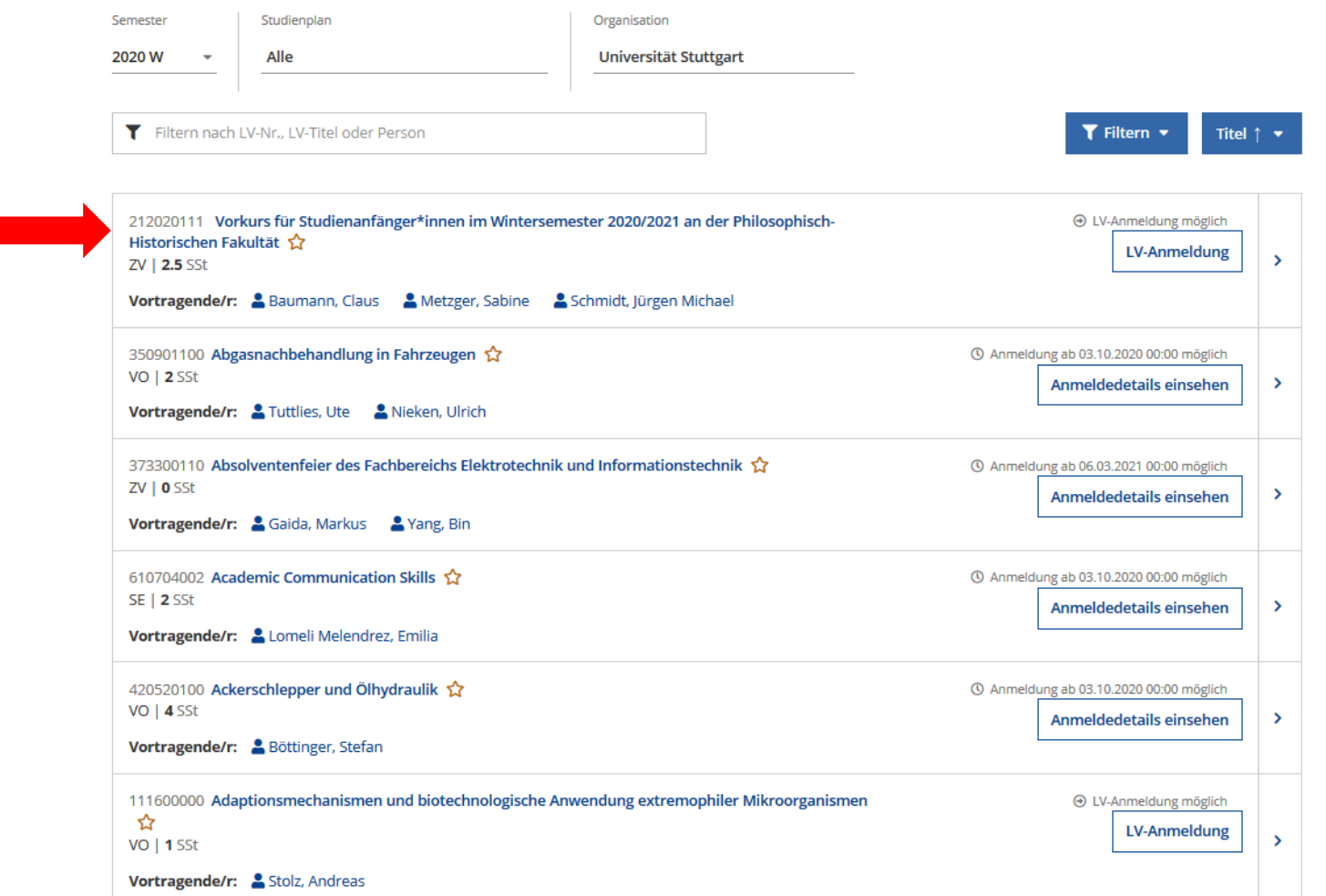

#### **oder Sie suchen ihn über die LV-Nr.: 212020111.**

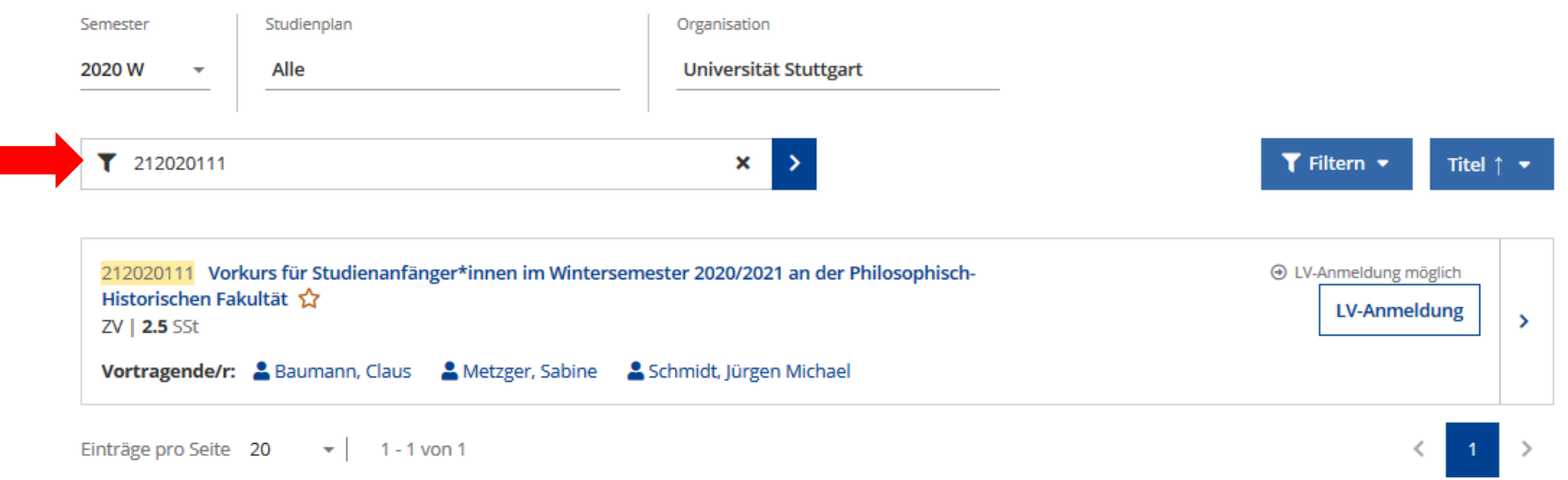

#### Gehen Sie zur LV-Anmeldung, und wählen Sie "Freifach" – "weiter".

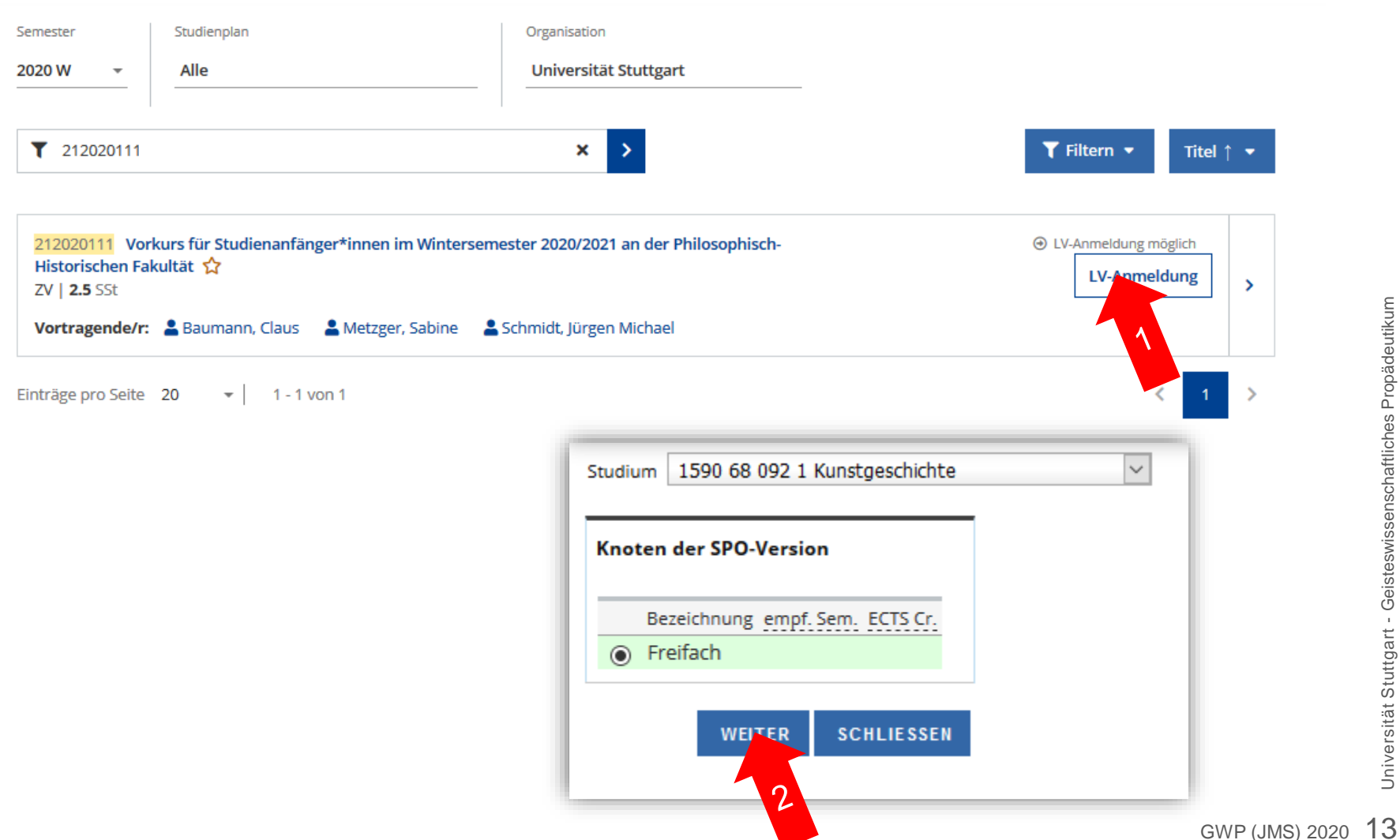

#### **Bestätigen Sie, dass Sie sich zum Vorkurs anmelden möchten.**

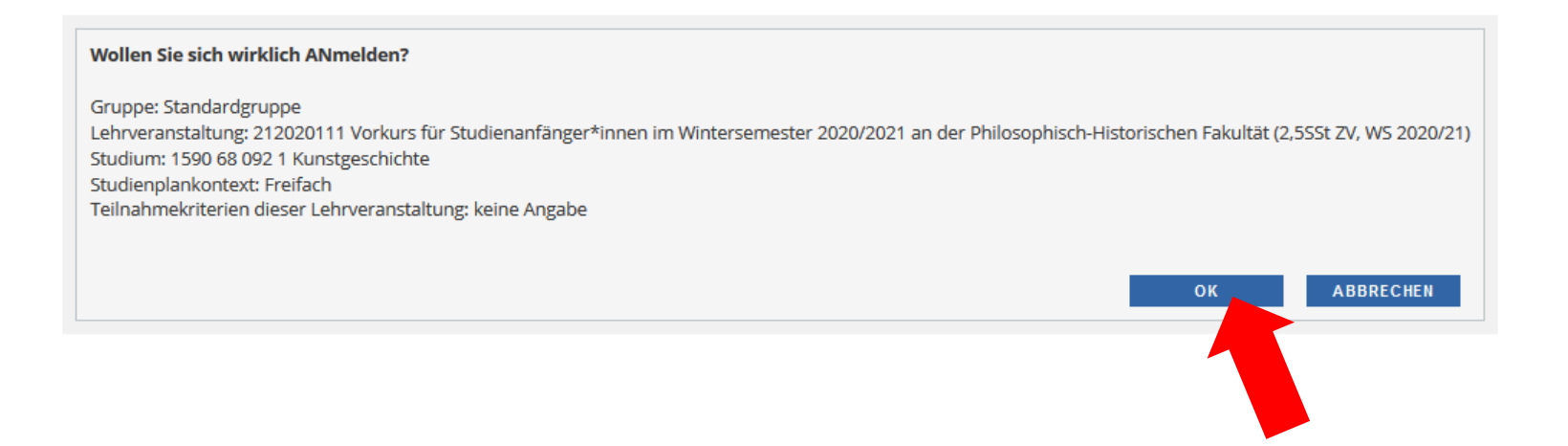

Und schon sind Sie (in der "Standardgruppe") angemeldet.

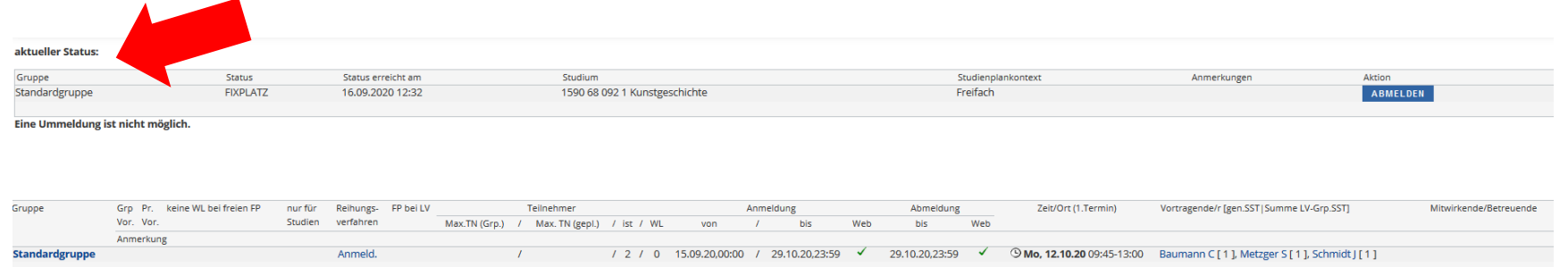

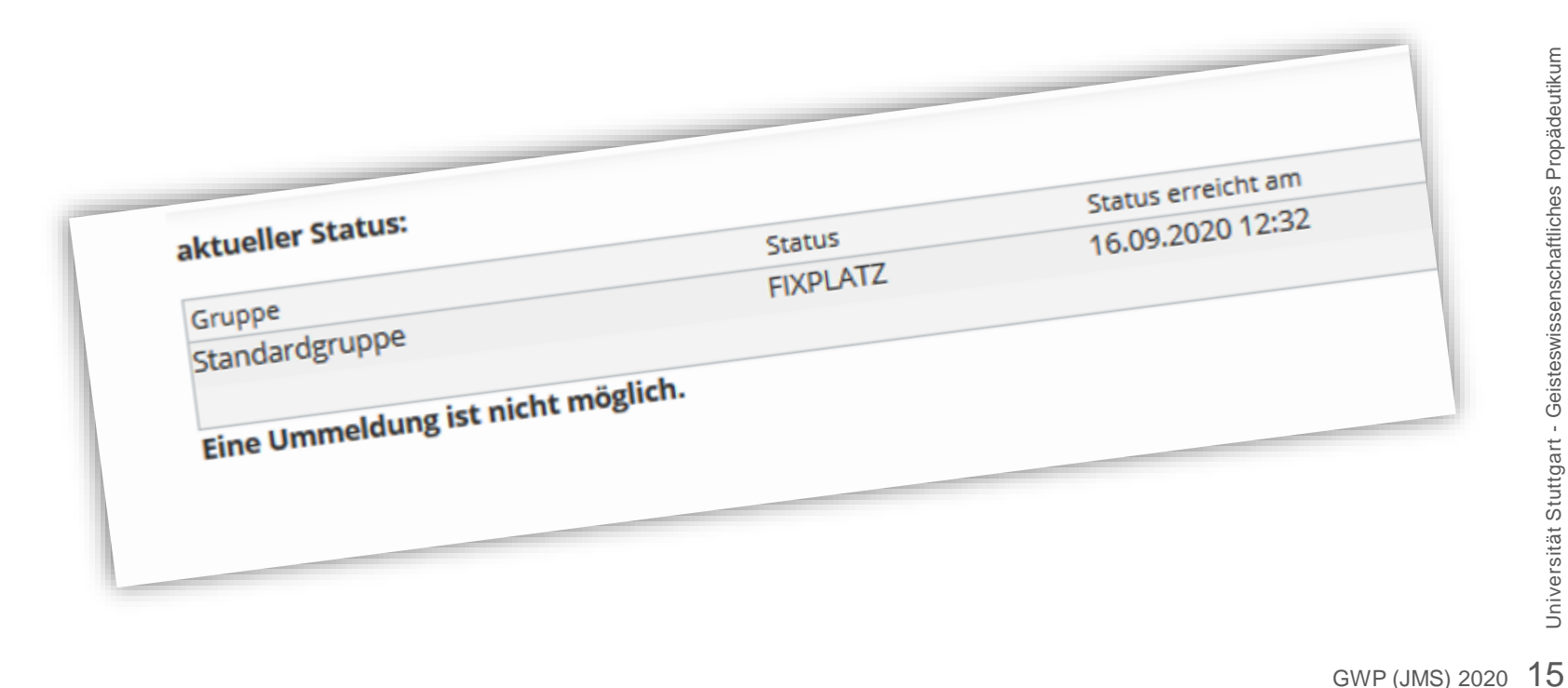

# **Schritt 2: Buchen Sie den Vorkurs**

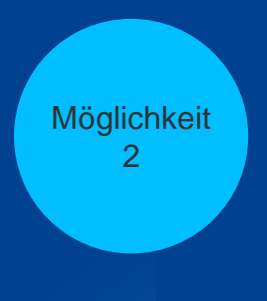

# Anmeldung von der Homepage aus

Universität Stuttgart – GWP / Historisches Institut – Dr. Jürgen M. Schmidt

- Auch bei dieser Möglichkeit müssen Sie sich zuvor auf C@mpus angemeldet haben (vgl. Schritt 1).
- Wenn Sie unsere Homepage nicht schon geöffnet haben, öffnen Sie sie in einem neuen Browserfenster und suchen Sie beim Vorkurs den Reiter "Anmeldung":

<https://www.f09.uni-stuttgart.de/propaedeutikum/angebot/#id-b679d766>

#### **Folgen Sie dem Link auf der Homepage.**

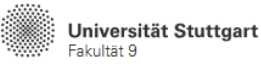

```
DE Q =
```
#### Vorkurs Wintersemester 2020/2021

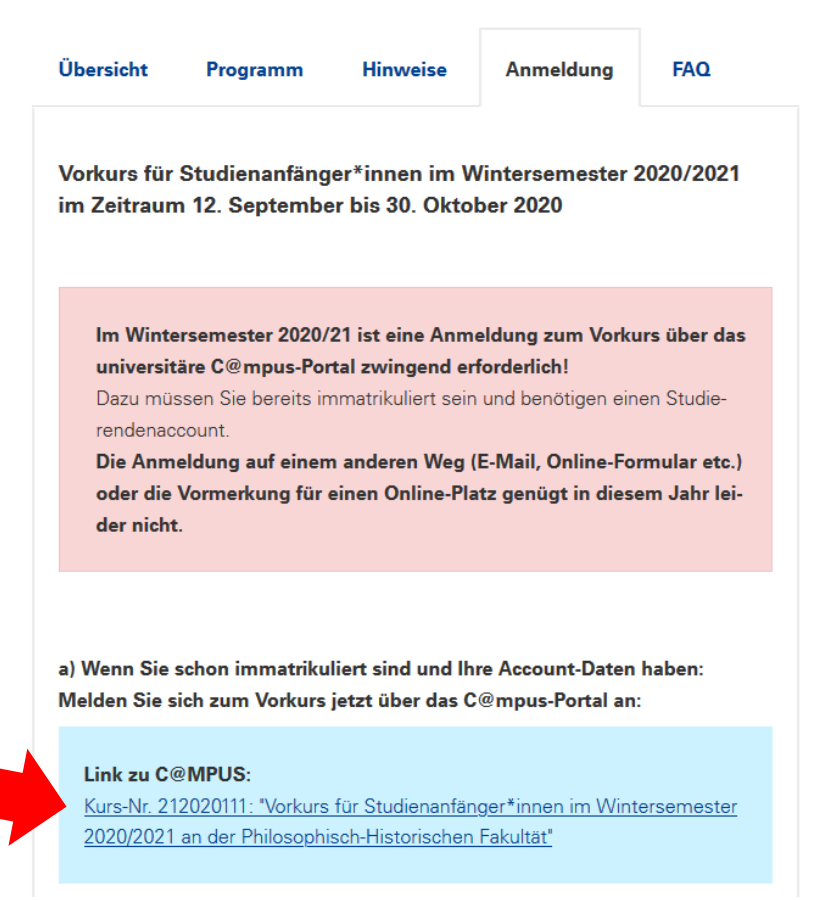

**Sie werden auf C@mpus weitergeleitet. Die Optik unterscheidet sich etwas zu Möglichkeit 1, das Prinzip ist aber dasselbe.** Wählen Sie "LV-Anmeldung" oben rechts.

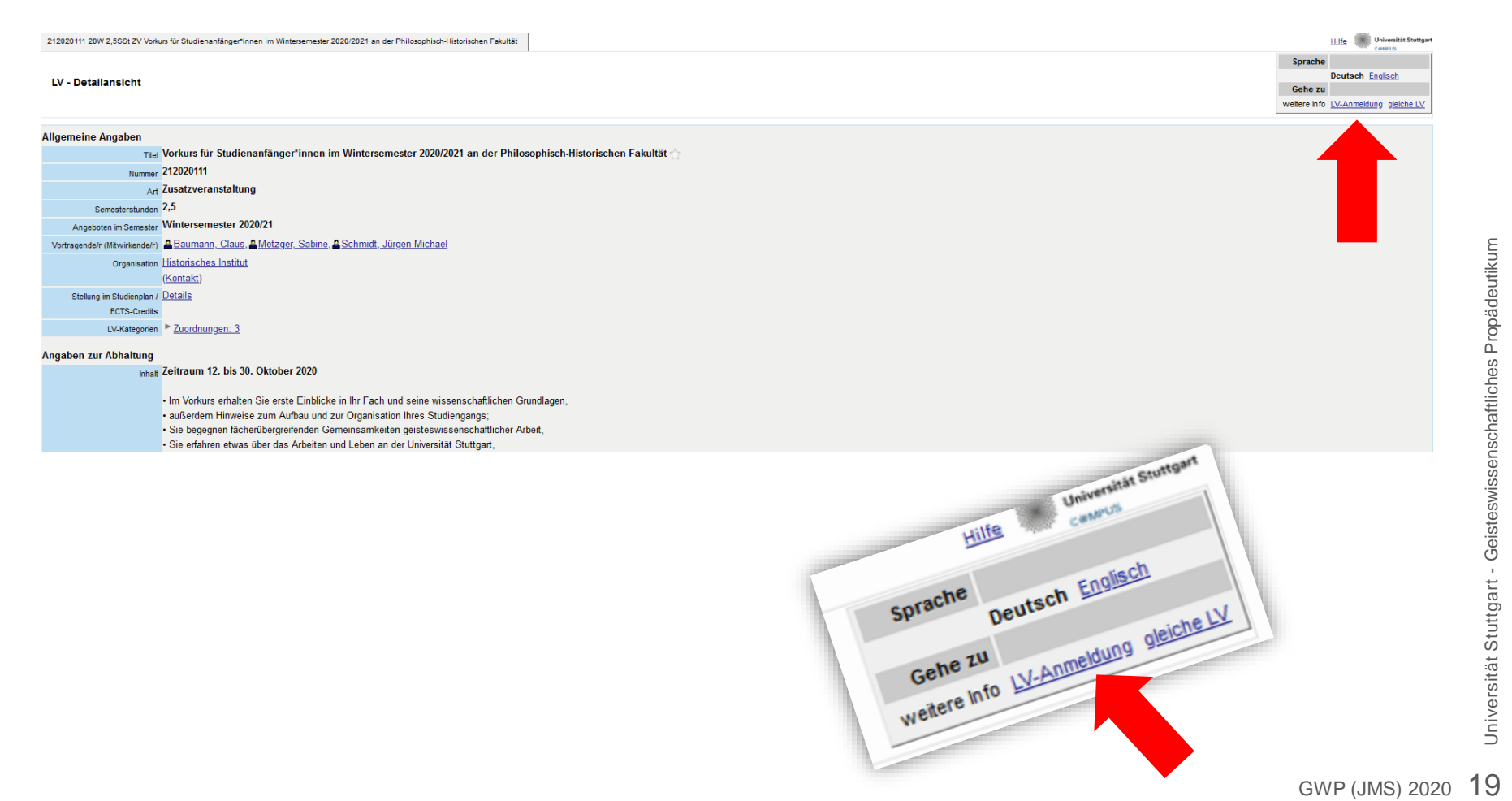

Wählen Sie "Freifach" und melden Sie sich an.

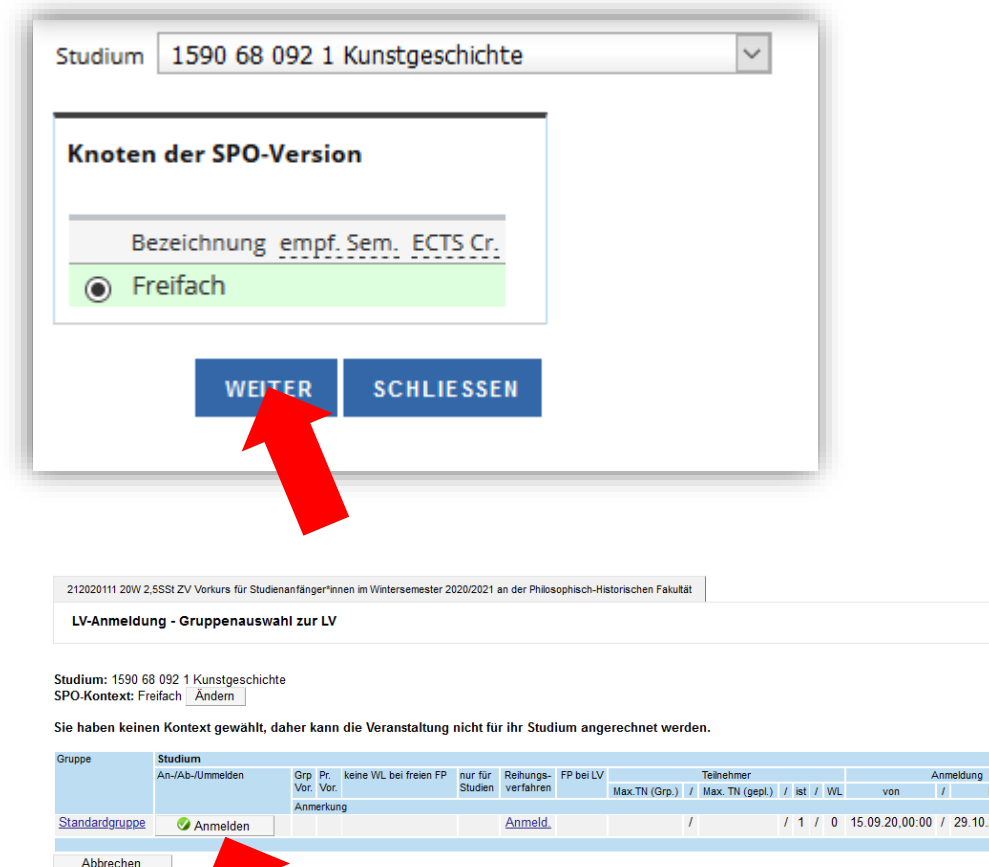

<u>pe</u>

@2020 Universität Stuttgart vorbehalten. | C@MPUS powered by CAMPUSonline® | Dokumentation für Studierende | Dokumentation für Mitarbeiter | Datenschutz | Impressum | Suppor

Anmelden

**Example 2019** Abmeldung

 $\checkmark$ 

Web 29.10.20,23:59 4 29.10.20,23:59

his

Zeit/Ort (1.Termin)

Vortragende/r [gen.SST]Summe LV-Grp.SST]

## **Nachdem Sie Ihren Anmeldewunsch bestätigt haben, sind Sie angemeldet.**

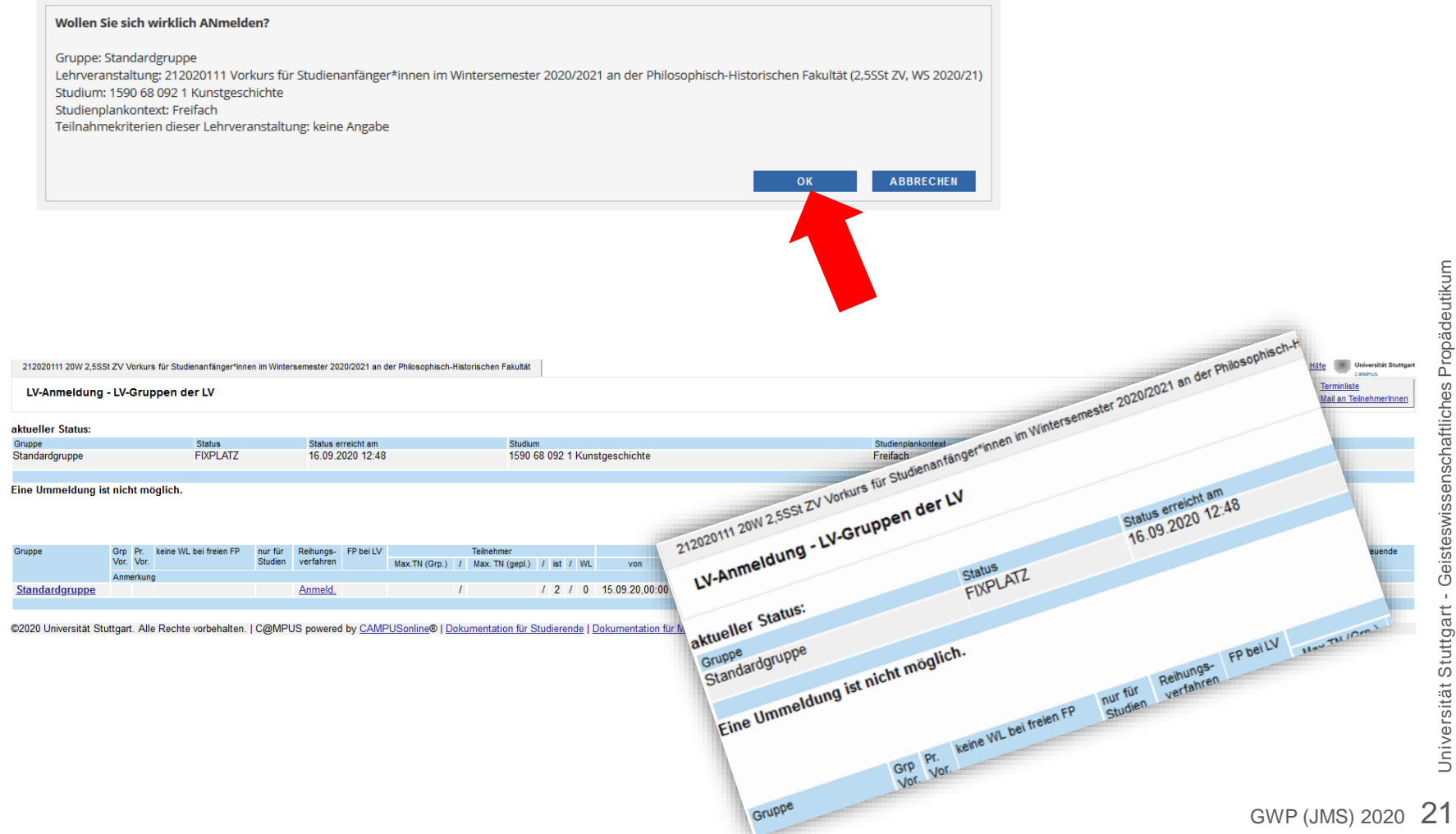

# **Falls gewünscht: Buchung überprüfen**

**(oder auch vom Kurs wieder abmelden)**

# **Buchung überprüfen**

**Melden Sie sich, falls nicht schon getan, gemäß "Schritt 1" (s.o.)** auf C@mpus an und wählen Sie "Meine Lehrveranstaltungen".

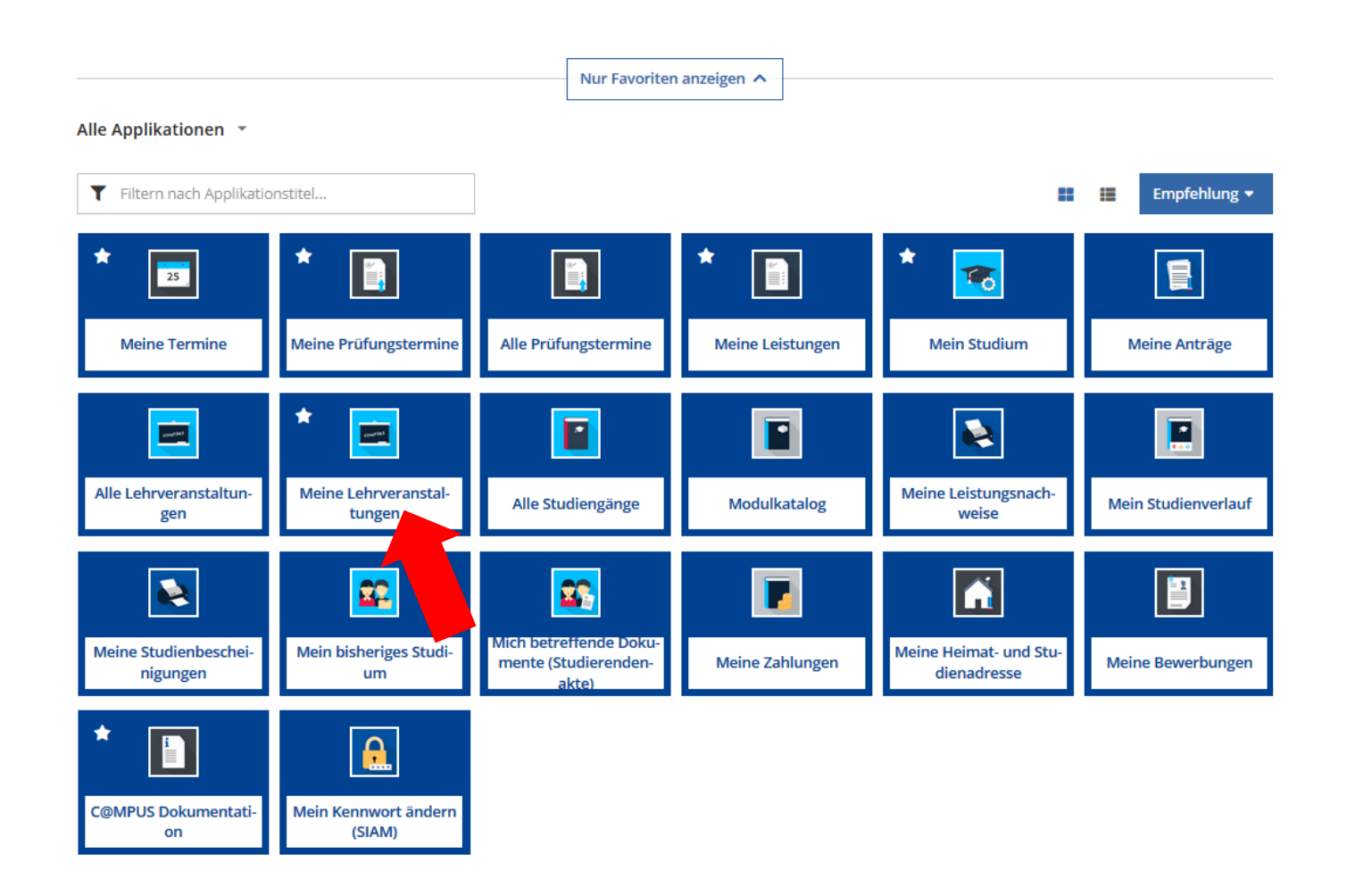

## **Buchung überprüfen**

#### **Jetzt sollte der Vorkurs unter Ihren Lehrveranstaltungen auftauchen.**

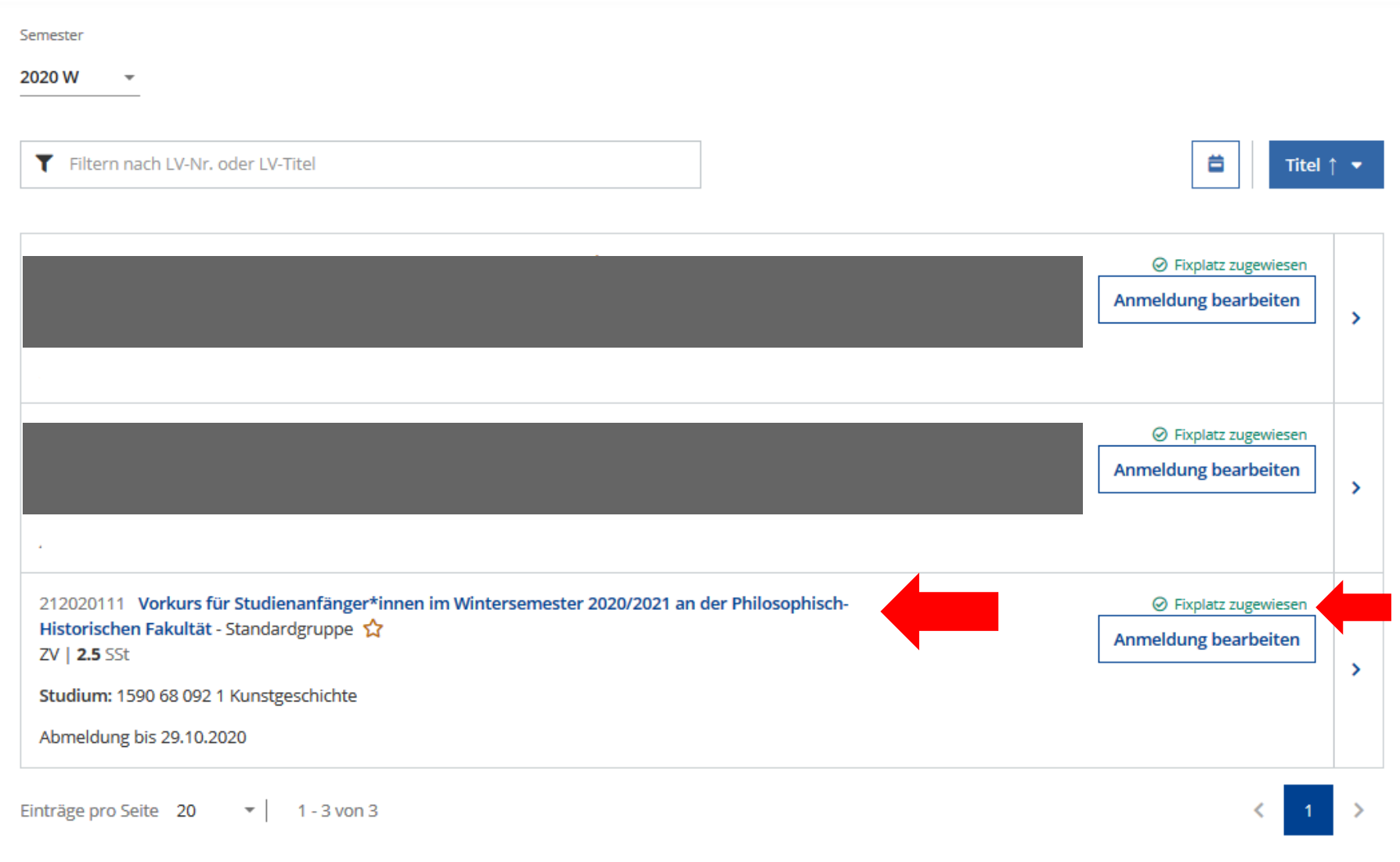

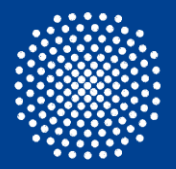

**Universität Stuttgart** Geisteswissenschaftliches Propädeutikum

# **Viel Erfolg!**

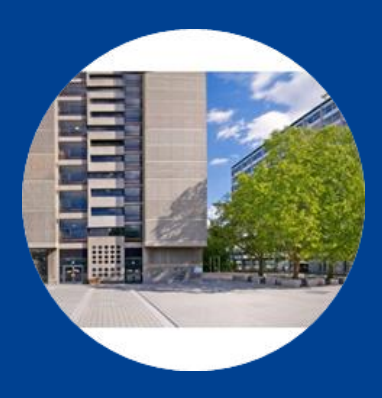

Dr. Sabine Metzger Dr. Claus Baumann Dr. Jürgen Michael Schmidt

E-Mail propaedeutikum@f09.uni-stuttgart.de Telefon +49 (0) 711 685 - 84893 Fax +49 (0) 711 685 - 82803 (Dekanat der Fakultät)

Universität Stuttgart Philosophisch-Historische Fakultät Keplerstr. 17 D-70174 Stuttgart